Научная статья Original article УДК 528:631.459 DOI 10.55186/25876740\_2022\_6\_4\_25

# **К ВОПРОСУ О ПРИМЕНЕНИИ СОВРЕМЕННЫХ ГЕОДЕЗИЧЕСКИХ ТЕХНОЛОГИЙ В ПРОЕКТАХ ЗАЩИТЫ ЗЕМЕЛЬ ОТ ЭРОЗИИ**  TO THE QUESTION OF THE APPLICATION OF MODERN GEODETIC

TECHNOLOGIES IN PROJECTS OF LAND PROTECTION AGAINST EROSION

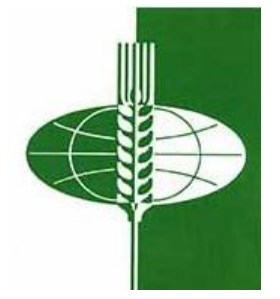

**Гладнев Вячеслав Викторович,** кандидат экономических наук, доцент, заведующий кафедрой мелиорации, водоснабжения и геодезии, ФГБОУ ВО «Воронежский государственный аграрный университет имени императора Петра I» (394087, Россия, г. Воронеж, Мичурина, д. 1), тел. 8(910) 241-97-56, ORCID: https://orcid.org/ 0000-0002-1283-3793, lav-78@mail.ru

**Ванеева Марина Викторовна,** старший преподаватель кафедры мелиорации, водоснабжения и геодезии, ФГБОУ ВО «Воронежский государственный аграрный университет имени императора Петра I» (394087, Россия, г. Воронеж, ул. Мичурина, д. 1), тел. 8(910) 342-97-82, ORCID: http://orcid.org/0000-0002-5053- 2166, [marina\\_vaneeva@mail.ru](mailto:marina_vaneeva@mail.ru)

**Куликова Елена Владимировна,** кандидат биологических наук, доцент кафедры мелиорации, водоснабжения и геодезии, ФГБОУ ВО «Воронежский государственный аграрный университет имени императора Петра I» (394087, Россия, г. Воронеж, ул. Мичурина, д. 1), тел. 8(950) 777-77-45, ORCID: http://orcid.org/0000-0002-3106-7422, melior-agronomy@inbox.ru

**Vеacheslav V. Gladnev,** Candidate of Economic Sciences, assistant professor, Head of the department of a meloiration, water supply engineering and geodesy, Voronezh State Agrarian University named after Emperor Peter the Great (1 Mitschurina st., Voronezh, 394086 Russia), tel. 8(910) 241-97-56, ORCID: https://orcid.org/ 0000-0002-1283- 3793, lav-78@mail.ru

**Marina V. Vaneeva,** senior lecturer, department of a meloiration, water supply engineering and geodesy, Voronezh State Agrarian University named after Emperor Peter the Great (1 Mitschurina st., Voronezh, 394086 Russia), tel. 8(910) 342-97-82, ORCID: http://orcid.org/0000-0002-5053-2166, marina\_vaneeva@mail.ru

**Elena V. Kulikova,** Cand.Ssci (Bio) assistant professor, department of a meloiration, water supply engineering and geodesy , Voronezh State Agrarian University named after Emperor Peter the Great (1 Mitschurina st., Voronezh city, Russian Federation, 394087), **tel.** 8(950) 777-77-45, ORCID: http://orcid.org/0000-0002-3106-7422, melioragronomy@inbox.ru

**Аннотация.** В статье отмечается, что в России наблюдается замедление темпов сокращения площадей сельскохозяйственных угодий, однако наблюдается низкое качественное состояние земельных ресурсов, поэтому сохранение качества плодородных земель и целостности устойчивых агроландшафтов является одной из важнейших, стратегических задач как для агропромышленного комплекса в целом, так и для сельскохозяйственной отрасли в частности. Следовательно, целью работы ставится выполнение исследования технологии выполнения работ по выполаживанию оврагов в агроландшафтах и анализ результатов применения различных способов определения объемов земляных работ с применением материалов топографических съемок. Определены параметры характеризующие процесс оврагообразования и позволяющие изучение состояния агроландшафтов по картографическим материалам этих участков. Проанализированы способы выполаживания и засыпки оврагов на агроландшафтах. Сделан вывод что, рассматренные подходы и технологии выполаживания оврагов, предполагают, определение общих параметров – объёмов земляных работ. В работе проведен вычислительный эксперимент с использованием компьютерных программ Agisoft Metashape Professional, AutoCAD Сivil 3D и Pythagoras, в результате которого определены объемы работ проектируемой засыпки оврага на выбранном проблемном участке. Приведен ход вычислительного эксперимента. Выполнен сравнительный анализ результатов, определения объемов земляных работ засыпки оврага. По результатам эксперимента сделан вывод, что автоматизированные методы в несколько раз увеличивают производительность труда при обработке данных, а программа Agisoft Metashape Professional является универсальной и для построения цифровой модели местности (ЦММ) по аэрофотоснимкам и для расчетов объемов. Однако, следует так же отметить, что AutoCAD Сivil 3D использует более приближенную к местности цифровую модель рельефа (ЦМР), а вычисленный результат наиболее приближен к среднему арифметическому из всех полученные значений объемов засыпки.

**Abstract.** The article notes that in Russia there is a slowdown in the rate of reduction of agricultural land, but there is a low quality of land resources, therefore, the preservation of the quality of fertile land and the integrity of sustainable agroland landscapes is one of the most important, strategic tasks for both the agro-industrial complex in general and the agricultural sector in particular. Therefore, the purpose of the work is to carry out a study of the technology for performing ravines in agroland scaffolds and analyze the results of using various methods for determining the volume of earthworks using topographic survey materials. Parameters characterizing the process of ravine formation and allowing the study of the state of agrolandscapes based on the cartographic materials of these sites are determined. Methods of building and filling ravines on agroland scaffolds have been analyzed. It was concluded that the considered approaches and technologies for the construction of ravines suggest the determination of general parameters - the volume of earthworks. In the work, a computational experiment was carried out using the computer programs Agisoft Metashape Professional, AutoCAD Civil 3D and Pythagoras, as a result of which the volume of work of the projected filling of the ravine in the selected problem area was determined. The course of the computational experiment is given. Comparative analysis of the results, determination

of the volume of excavation of the ravine backfilling was carried out. According to the results of the experiment, it was concluded that automated methods several times increase labor productivity in data processing, and the Agisoft Metashape Professional program is universal for building a digital terrain model (DTM) for aerial photographs and for calculating volumes. However, it should also be noted that AutoCAD Civil 3D uses a digital relief model (DRM) closer to the area, and the calculated result is closest to the arithmetic mean of all the obtained values of backfilling volumes.

**Ключевые слова:** *эрозия почв, выполаживание оврагов, объем земляных работ, цифровая модель, мониторинг агроландшафтов.*

**Keywords:** *soil erosion, irrigation of ravines, the volume of earthworks, digital model, monitoring of agricultural landscapes.*

Земля, земельные ресурсы играют важную роль в рыночных отношениях, значительная доля которых приходится на сельскохозяйственное производство. В последнее время, в России отмечается замедление темпов сокращения площадей сельскохозяйственных угодий, однако отмечается низкое качественное состояние земельных ресурсов, поэтому сохранение качества плодородных земель и целостности устойчивых агроландшафтов является одной из важнейших, стратегических задач как для агропромышленного комплекса в целом, так и для сельскохозяйственной отрасли в частности. Следует отметить, что в процессе хозяйственной деятельности и активном использовании сельскохозяйственных угодий, прослеживается морфология изменения земной поверхности под воздействием природных и агроантропогенных влияний. Интенсивное земледелие, отсутствие проектов и программ по защите земель от эрозии и дефляции приводит к потере плодородного слоя и снижению урожайности, а так же их полной утрате вследствие развития овражно-балочных систем. И если в первом случае плодородие почв возможно моментно компенсировать удобрениями, то оврагообразование приводит к безвозвратной потере пахотных земель, кормовых угодий и нарушению хозяйственных, социально-экономических и экологических условий территории. Подобные эрозионные процессы

способствуют расчленению ландшафтов, что приводит к заболачиванию, переувлажнению, зарастанию кустарниками, засорению угодий обнажениями пород, а так же затрудняет движение транспорта и агрегатов при обработке земли. В связи с изложенным, в целях сохранения агропотенциала сельскохозяйственных угодий большое значение имеет борьба с оврагами для восстановления агроландшафтов. При разработке мероприятий по защите земель от эрозии в различных типах проектов землеустройства, часто применяется выполаживание и засыпка неровностей [1, 3, 6, 12].

Целью работы является исследование технологии выполнения работ по выполаживанию оврагов в агроландшафтах и анализ результатов применения различных способов определения объемов земляных работ с применением материалов топографических съемок.

Для защиты пахотных земель от эрозии, необходимо своевременное выявление и принятие мер по восстановлению и предупреждению деградации почвенных покровов. Подобные мероприятия проводятся после различных обследований природных условий и мониторинга состояния земельных угодий, выявляются участки, по отношению к которым должны предприниматься те или иные действия. Платформой для проектирования противоэрозионной организации территории являются изучение состояния агроландшафтов по картографическим материалам этих участков [8, 9]. Положительным является и использование данных цифровых моделей местности (ЦММ). Визуализация рельефа местности способствует выделению эрозионно-опасных мест на всей территории сельскохозяйственной организации по существующим данным топографической съемки, аэрофотосъёмки или космосъёмки, с последующим полевым обходом [10, 11].

Топографические карты и планы позволяют выполнить анализ рельефа и выделить рельефообразующие процессы территории с проблемными областями.

Процесс образования овражно-балочных систем начинается с образования воронки размыва, с дальнейшим появлением промоины и прорыва бровки склона, которые в дальнейшем разрастаются в длину и глубину. В зависимости от стадии,

рост оврагов характеризуется интенсивностью и скоростью линейного и объемного роста. Следовательно, процесс оврагообразования, можно характеризовать параметрами оврага: его длиной, шириной, глубиной, площадью и объемом [3].

Важным при прогнозировании оврагообразования имеет анализ топографии изогипс. Топография изогипс поможет выявить образование воронок размыва и промоин на частях склона, позволит составить алгоритм развития оврага на разных стадиях. На основании полученных данных определяются места, границы и целесообразность производства работ по выполаживанию оврагов на исследуемой территории. [5, 13, 14].

Имеется и разработано много способов выполаживания и засыпки оврагов на агроландшафтах. Известен способ мелиорации заовраженных земель, который заключается в размещении зарядов в грунте приовражной полосы и осуществлении направленных взрывов. Недостатком этого способа является значительный экологический ущерб, причиняемый фауне оврагов так как процесс выполаживания идет быстро и птицы и обитающие там животные, не в состоянии быстро покинуть места своих обитаний. Известен также способ выполаживания оврагов, который заключается в выполаживании откосов оврагов с помощью бульдозера, который срезает грунт с откосов и укладывает на дно оврага, выполаживая его. Однако этот способ имеет те же недостатки, что и предыдущий. Известен способ выполаживания оврагов, заключающийся в засыпке оврагов траншейным методом. В приовражной зоне создается чередование полос с плотным и рыхлым грунтом.

Существует способ, предложенный проф. Лопыревым М.И., который учитывает и предусматривает предотвращение экологического ущерба путем замедления процесса выполаживания. Изобретение испытывалось на территории землепользования колхоза Дружба Таловского района, Воронежской области [8, 9]. В данном изобретении главной частью является постепенное сползание почвенных монолитов на дно оврага (почвенные колебания).

После сползания в овраг почвенных монолитов поверхность материнской породы планируют бульдозерами и высевают семена однолетних и многолетних трав, создавая тем самым растительный покров, препятствующий возникновению эрозионных процессов [15].

Изучение тех или иных подходов и технологий выполаживания оврагов, предполагает, как нам представляется, определение общих параметров – объёмов земляных работ.

Для эксперимента был выбран участок пастбища с уклоном местности 3° - 4°, пересекаемый дорогой. Разрушения ландшафта происходит вдоль проселочной дороги дождевыми и талыми потоками воды. На ортофотоплане (рисунок 1), наблюдается овраг с каскадом уступов и размывами глубиной от 1,5 до 2,5 м, образованными русловыми потоками грозящими разрушению полотна дороги. Ортофотоплан полученн в результате обработки материалов аэрофотосъемки с беспилотного летательного аппарата (БПЛА) PHANTOM 4 Advanced [2, 7].

Для сравнительного анализа определения объемов по выполаживанию овражно-балочной системы на исследуемом участке местности, использовалась современная вычислительная техника и компьютерные программы Agisoft Metashape Professional, AutoCAD Сivil 3D и Pythagoras.

Для определения объема работ проектируемой засыпки оврага был выбран контур границы и поверхность объекта засыпки.

Для определения объемов земляных работ в программе Agisoft Metashape Professional выбирают вкладку цифровой модели местности (Карта высот) или фототриангуляционную модель (Ортофотоплан), на экран выводится соответствующая модель [4].

На выбранной модели обводят контур проектируемой засыпки, затем с помощью функции полигон, его замыкают, открыв контекстное меню, нажимают команду «Измерить», появляется окно «Измерение фигуры» в котором выбирают параметр «Объем» (Рисунок 1). Получаем объем с базовой аппроксимирующей плоскости 3216,9 м<sup>3</sup>. Однако следует учесть, что ортофотоплан «загрязнен» выпуклыми объектами многолетней растительности. После учета явно лишних объектов получаем объем 3295,6 м<sup>3</sup>, результаты занесены в таблицу 1.

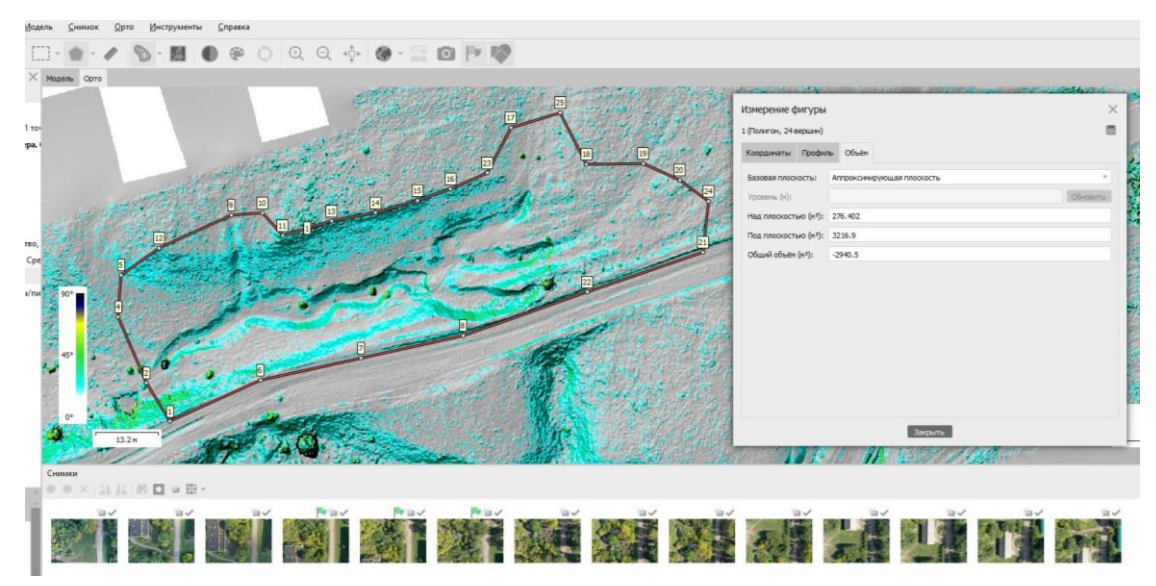

Рисунок 1. Определение объемов в программе Agisoft Metashape Professional Для получения объема земляных работ насыпи в 3D модели, в программе Autodesk ReCap было загружено плотное облако точек в формате «las» экспортированное из Agisoft Metashape Professional.

Далее загружено плотное облако точек в формате «rcs» в AutoCAD Civil 3D. Затем создается поверхность со следующим порядком действий: во вкладке «Вставка» в разделе «Облако точек» нажимают функцию «Присоединить». Создают поверхность представляющую низ существующей поверхности. С помощью «Инструмента создания точек» импортируем точки, ранее полученные в Agisoft Metashape Professional, создаем проектируемую поверхность. В главном меню нажимают функцию «Создать поверхность из облака точек», тем самым создается поверхность низа существующей поверхности, с выбранным шагом аппроксимации по умолчанию (Рисунок 2).

В окне «Пульт управления объемами» по заданной области облака точек создают новую поверхность сравнения для вычисления объемов, там же задаем поверхности базовую и сравнения и нажимаем «Ок». Таким образом, применяя способ, сравнение поверхностей цифровой модели рельефа (ЦМР) получаем объем чистой насыпи в м<sup>3</sup>, результаты представлены в таблице 1 [1, 4].

Так же в программе AutoCAD Civil 3D проведен расчет объемов засыпки классическим методом треугольной призмы (объемной палетки), с интервалами сетки через 20 м и для увеличения точности с сеткой 10 м (таблица 1). Так как данный метод предполагает большое количество вычислений, расчеты заняли достаточно долгое время, порядка одного часа.

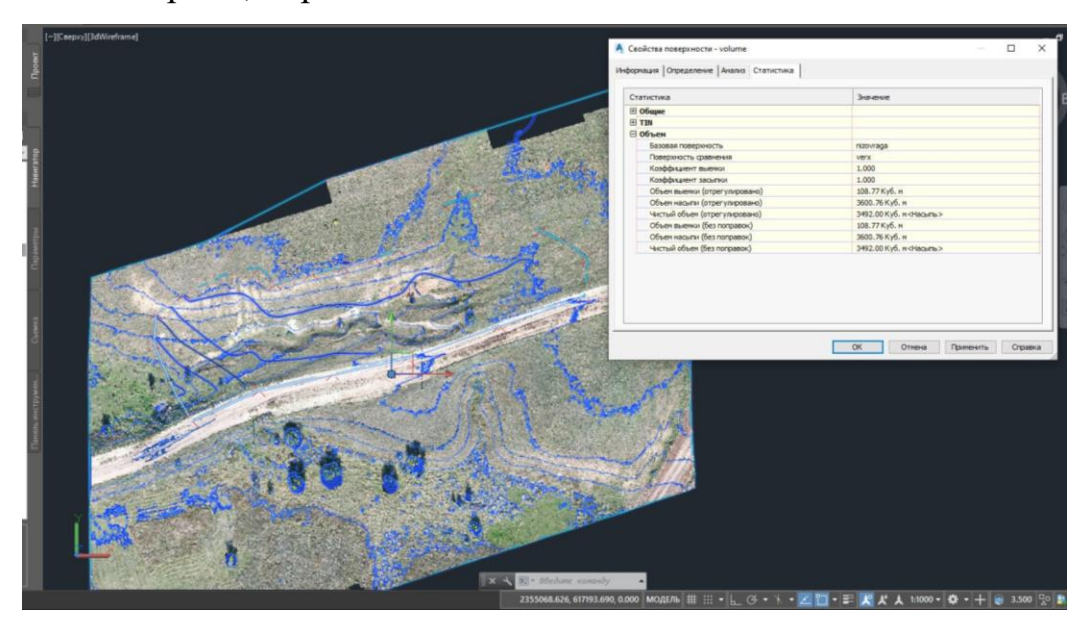

Рисунок 2. Определение объемов в программе AutoCAD Сivil 3D

В третьей выбранной программе Pythagoras для определения объема заходим в «Настройки» во кладку «Слои», создаем 2 слоя низа и верха. Импортируем файл точек проектируемой поверхности из Agisoft Metashape Professional, во вкладке «ЦМР», создаем «новую ЦМР». Из получившейся поверхности удаляем ненужные треугольники. Создаем поверхность оврага, так как она в формате las необходимо сформировать поверхность через 2,5D ЦМР. Через функцию полигон, обозначаем границу предполагаемой засыпки. Сформировалось 2 поверхности, между ними посчитаем объем функцией «ЦМР объемы» (Рисунок 3).

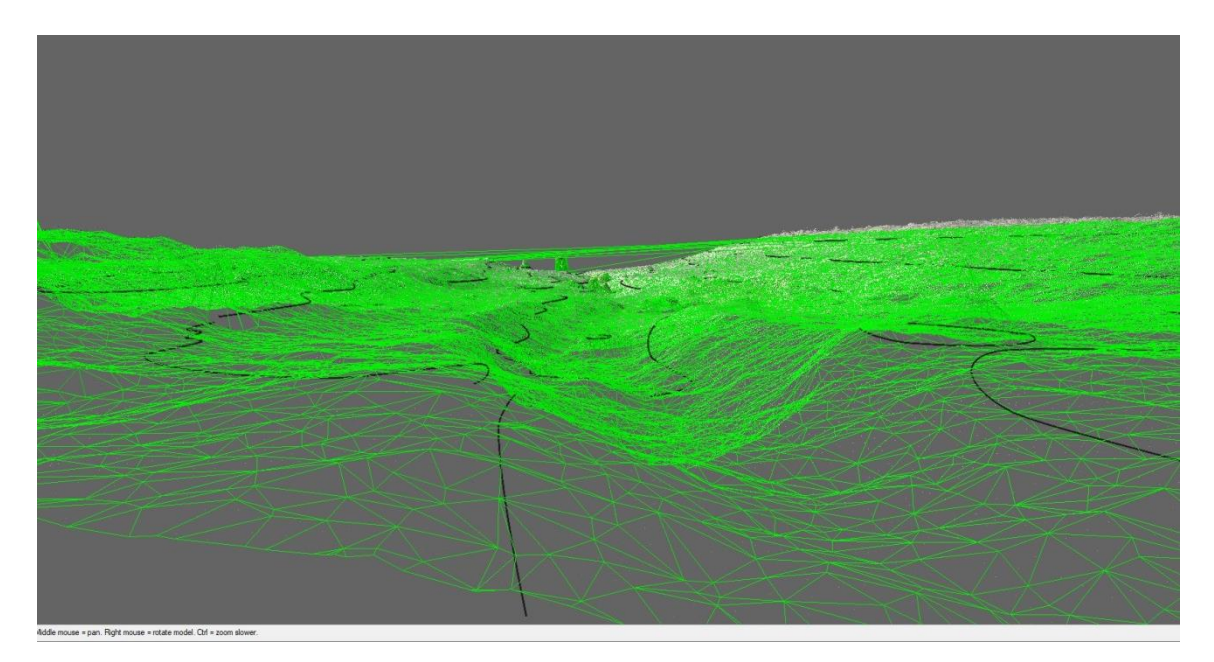

Рисунок 3. Сформированные поверхности ЦМР в программе Pythagoras Для вычисления объемов выбираем нужное количество поперечников и нажимаем «Расчет». Объем вычисляется внутри области, обозначенной выделенным полигоном (Рисунок 4).

Вычисления в Pythagoras основаны на определении объема поперечных сечений, поэтому для увеличения точность расчетов можно увеличить количество этих поперечных сечений, при этом время обработки немного увеличится (10 поперечных сечений – 1 минута, 20 – 3 минуты) (таблица 1).

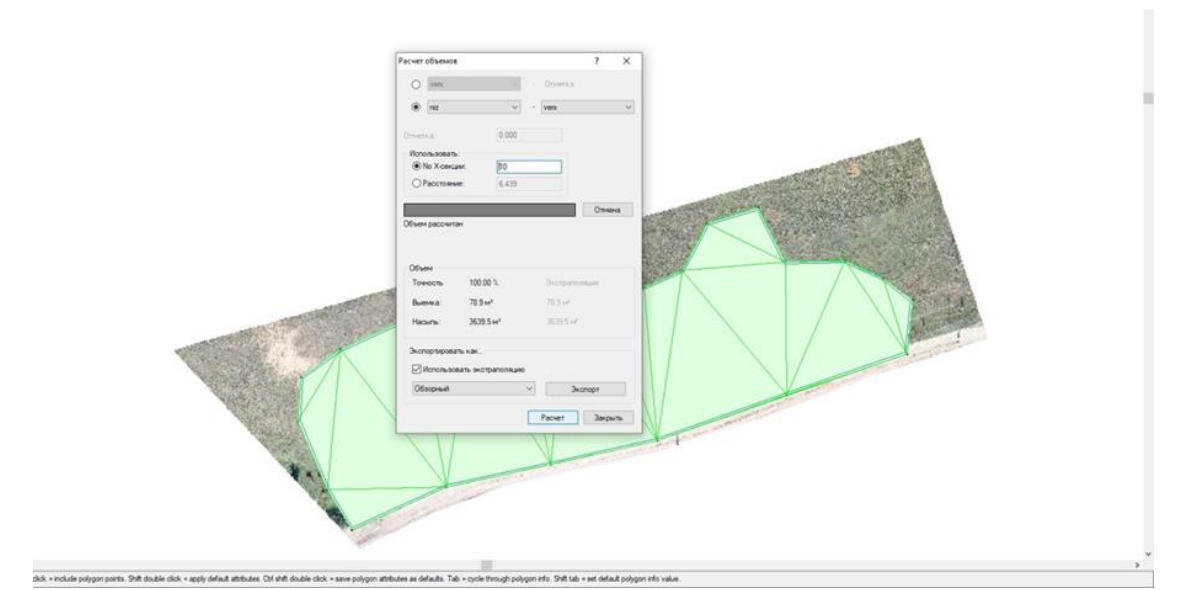

Рисунок 4. Определение объемов в программе Pythagoras

Результаты эксперимента сформированы в таблице 1.

Таблица 1. Вычисленные объемы

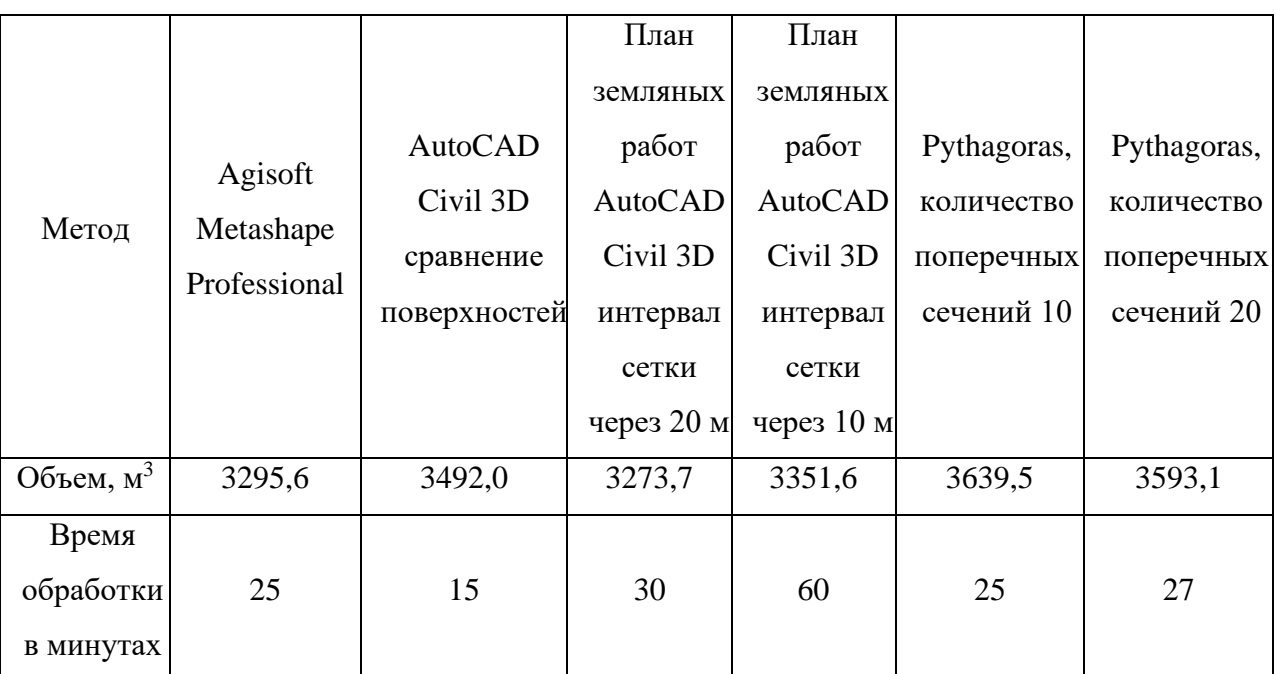

Сравнивая объемы, определенные в Agisoft Metashape Professional и AutoCAD Civil 3D с использованием сравнения поверхностей наблюдаем разницу 5,8%. Следует отметить, что исходная поверхность ортофотоплана, в отличие от аппроксимированной ЦММ AutoCAD Civil 3D, не полностью отображает агроландшафт из-за многолетней растительности. Дополнительная обработка ортофотоплана требует дополнительных затрат времени.

Анализируя результаты вычислений методами треугольной призмы и поперечных сечений, при повышении точности стремятся к значению, полученному в AutoCAD Civil 3D при сравнении поверхностей, и отличаются на 2  $-4\%$ .

При анализе методики вычисления объемов, следует отметить, что используя классический метод объемной палетки даже с применением компьютера, расчет занимает в несколько раз больше времени, чем, если для обработки программами используются поверхности. Порядок работы в программных продуктах более прост в Agisoft Metashape Professional и Pythagoras по сравнению с AutoCAD Сivil 3D, однако расчеты в AutoCAD Сivil 3D выполняются быстрее и имеет функцию оформления чертежа для отчетной документации. Также программный продукт Agisoft Metashape Professional является основой для получения ЦММ, используемой для работы и в других программах.

Следовательно, исходя из изложенного можно сделать вывод о том, что автоматизированные методы в несколько раз увеличивают производительность труда при обработке данных, а программа Agisoft Metashape Professional является универсальной и для построения ЦММ по аэрофотоснимкам и для расчетов объемов. Однако, следует так же отметить, что AutoCAD Сivil 3D использует более приближенную к местности ЦМР, а вычисленный результат наиболее приближен к среднему арифметическому из всех полученные значений объемов засыпки.

#### **Литература**

1. Ванеева М.В., Гладнев В.В. Обработка геодезической информации при проектировании разработки общераспространенных полезных ископаемых // Модели и технологии природообустройства (региональный аспект). 2021. № 2 (13). С. 85-98.

2. Vaneeva M.V., Makarenco S.A., Redzhepov M.B., Netrebina J.S., Vaneev S.R. (2020). Innovative photogrammetric methods for monitoring agrolandscapes nanorelief [6th international conference on agriproducts processing and farming, apaf 2019] IOP Conference Series: Earth and Environmental Science Voronezh State Agrarian University named after Emperor Peter the Great, p. 012105.

3. Ванеева М.В. Методологические подходы изучения эрозионных процессов агрорельефа // Модели и технологии природообустройства (региональный аспект). 2016. № 2 (3), С. 43-49.

4. Ванеев С.Р., Ванеева М.В. Сравнительный анализ современных методов определения объемов добытых полезных ископаемых. Модели и технологии природообустройства (региональный аспект), 2020. № 1 (10), С. 24-29.

5. Гладнев В.В., Куликова Е.В. К вопросу об описании границ сооружений в проектах землеустройства // Теория и практика инновационных технологий в землеустройстве и кадастрах. материалы IV национальной научнопрактической конференции. Воронеж, 2021. С. 54-60.

6. Зорина Е.Ф. Овражная эрозия: закономерности и потенциал развития. Москва : ГЕОС, 2003. 170 с.

7. К вопросу о изучении динамики нанорельефа агроландшафтов фотограмметрическими методами с использованием БПЛА PHANTOM / М.В. Ванеева, В.В. Гладнев, Р.Е. Романцов, С.Р. Ванеев // Модели и технологии природообустройства (региональный аспект). 2020. № 2 (11), С. 77-84.

8. Лопырев М.И., Макаренко С.А. Агроландшафты и земледелие : учебное пособие. Воронеж : ВГАУ, 2001. - 168 с.

9. Лопырев М.И., Соловиченко В.Д. Технология проектирования экологических ландшафтных систем земледелия в Центральном Черноземье : учебно-производственное издание. Воронеж : ВГАУ , 2015. - 134 с.

10. Макаренко С.А., Ломакин С.В. Геоизображения в проектировании агроландшафтов // Модели и технологии природообустройства (региональный аспект). 2015. №1. С.59-64.

11. Макаренко С.А., Соболев П.А. Способы построения рельефа в создании цифровой модели местности // Актуальные проблемы землеустройства и кадастров на современном этапе: материалы III Международной научнопрактической конференции. Воронеж: ВГАУ, 2016.- С. 185-190.

12. Толчельников Ю.С. Эрозия и дефляция почв .Способы борьбы с ними. Москва : Агропромиздат, 1990. – 158 с.

13. Семенов О.П., Куликова Е.В., Хруцкий С.В. Роль первичной эрозионной сети в питании основных водоносных горизонтов на территории центрально - черноземного региона / Модели и технологии природообустройства (региональный аспект), 2015. № 1, С. 26-28.

14 Cheremisinov A.Yu., Radtsevich G.A., Cheremisinov A.A., Kulikova E.V. (2019) Online climate-irrigation system [KnE Life Sciences. AgroSMART – Smart Solutions for Agriculture]. The Northern-Trans Urals State Agricultural University, pp.114-122.

15. Способ выполаживания оврагов: пат. SU1720515A1 Советский патент 1992 года по МПК A01B13/16 / Тунякин В. Д. ; заявл. 04.04.1990 ; опубл. 23.03.1992. 6 с. Интернет-портал. URL: https://patenton.ru/patent/ (дата обращения: 25.03.2022).

### **Literatura**

1. Vaneeva M.V., Gladnev V.V. Obrabotka geodezicheskoi informatsii pri proektirovanii razrabotki obshcherasprostranennykh poleznykh iskopaemykh // Modeli i tekhnologii prirodoobustroistva (regional'nyi aspekt). 2021. № 2 (13). S. 85-98.

2. Vaneeva M.V., Makarenco S.A., Redzhepov M.B., Netrebina J.S., Vaneev S.R. (2020). Innovative photogrammetric methods for monitoring agrolandscapes nanorelief [6th international conference on agriproducts processing and farming, apaf 2019] IOP Conference Series: Earth and Environmental Science Voronezh State Agrarian University named after Emperor Peter the Great, p. 012105.

3. Vaneeva M.V. Metodologicheskie podkhody izucheniya ehrozionnykh protsessov agrorel'efa // Modeli i tekhnologii prirodoobustroistva (regional'nyi aspekt). 2016. № 2 (3), S. 43-49.

4. Vaneev S.R., Vaneeva M.V. Sravnitel'nyi analiz sovremennykh metodov opredeleniya ob"emov dobytykh poleznykh iskopaemykh. Modeli i tekhnologii prirodoobustroistva (regional'nyi aspekt), 2020. № 1 (10), S. 24-29.

5. Gladnev V.V., Kulikova E.V. K voprosu ob opisanii granits sooruzhenii v proektakh zemleustroistva // Teoriya i praktika innovatsionnykh tekhnologii v zemleustroistve i kadastrakh. materialy IV natsional'noi nauchno-prakticheskoi konferentsii. Voronezh, 2021. S. 54-60.

6. Zorina E.F. Ovrazhnaya ehroziya: zakonomernosti i potentsial razvitiya. Moskva : GEOS, 2003. 170 s.

7. K voprosu o izuchenii dinamiki nanorel'efa agrolandshaftov fotogrammetricheskimi metodami s ispol'zovaniem BPLA PHANTOM / M.V. Vaneeva, V.V. Gladnev, R.E. Romantsov, S.R. Vaneev // Modeli i tekhnologii prirodoobustroistva (regional'nyi aspekt). 2020. № 2 (11), S. 77-84.

8. Lopyrev M.I., Makarenko S.A. Agrolandshafty i zemledelie : uchebnoe posobie. Voronezh : VGAU, 2001. - 168 s.

9. Lopyrev M.I., Solovichenko V.D. Tekhnologiya proektirovaniya ehkologicheskikh landshaftnykh sistem zemledeliya v Tsentral'nom Chernozem'e : uchebno-proizvodstvennoe izdanie. Voronezh : VGAU , 2015. - 134 s.

10. Makarenko S.A., Lomakin S.V. Geoizobrazheniya v proektirovanii agrolandshaftov // Modeli i tekhnologii prirodoobustroistva (regional'nyi aspekt). 2015.  $N_2$ 1. S.59-64.

11. Makarenko S.A., Sobolev P.A. Sposoby postroeniya rel'efa v sozdanii tsifrovoi modeli mestnosti // Aktual'nye problemy zemleustroistva i kadastrov na sovremennom ehtape: materialy III Mezhdunarodnoi nauchno-prakticheskoi konferentsii. Voronezh: VGAU, 2016.- S. 185-190.

12. Tolchel'nikov YU.S. Ehroziya i deflyatsiya pochv .Sposoby bor'by s nimi. Moskva : Agropromizdat, 1990. – 158 s.

13. Semenov O.P., Kulikova E.V., Khrutskii S.V. Rol' pervichnoi ehrozionnoi seti v pitanii osnovnykh vodonosnykh gorizontov na territorii tsentral'no chernozemnogo regiona / Modeli i tekhnologii prirodoobustroistva (regional'nyi aspekt), 2015. № 1, S. 26-28.

14 Cheremisinov A.Yu., Radtsevich G.A., Cheremisinov A.A., Kulikova E.V. (2019) Online climate-irrigation system [KnE Life Sciences. AgroSMART – Smart Solutions for Agriculture]. The Northern-Trans Urals State Agricultural University, pp.114-122.

15. Sposob vypolazhivaniya ovragov: pat. SU1720515A1 Sovetskii patent 1992 goda po MPK A01B13/16 / Tunyakin V. D. ; zayavl. 04.04.1990 ; opubl. 23.03.1992. 6 s. Internet-portal. URL: https://patenton.ru/patent/ (data obrashcheniya: 25.03.2022).

*© Гладнев С.В., Ванеева М.В., Куликова Е.В., 2022. International agricultural journal, 2022, №4, 1770-1784.*

**Для цитирования:** Гладнев С.В., Ванеева М.В., Куликова Е.В. К ВОПРОСУ О ПРИМЕНЕНИИ СОВРЕМЕННЫХ ГЕОДЕЗИЧЕСКИХ ТЕХНОЛОГИЙ В ПРОЕКТАХ ЗАЩИТЫ ЗЕМЕЛЬ ОТ ЭРОЗИИ //International agricultural journal. 2022. №4, 1770-1784.